# **Créer une vidéo en stop motion**

La classe de CM1-CM2 de Mme Falliex, enseignante de l'école Alphonse Daudet à Rueil Malmaison, a participé au projet « Dis-moi, dix mots » proposé par le ministère de la Culture (à consulter ici : [http://www.dismoidixmots.culture.fr/presentation\)](http://www.dismoidixmots.culture.fr/presentation). Cela a permis aux élèves de travailler autour de dix mots imposés pour aboutir à la création collective d'une vidéo, en devenant tour à tour auteurs, illustrateurs et enfin réalisateurs, tout en favorisant la collaboration.

La production finale met en valeur les compétences travaillées à la fois en langage oral, en écriture, en arts plastiques et en EMC.

### Descriptif de l'action

\*Les élèves commencent par s'approprier les 10 mots du projet : « *aile, allure, buller, chambre à air, décoller, éolien, foehn, fragrance, insuffler, vaporeux »* et mènent une recherche sur le sens des mots inconnus.

\*Ils choisissent collectivement les personnages de l'histoire : des jumeaux (une fille et un garçon), pour contenter tous les élèves.

\*Ils s'accordent sur le cadre : recherche autour du vocabulaire pour être dans le thème du projet proposé : « Dis-moi dix mots qui ne manquent pas d'air ». Le choix des élèves se portent ainsi sur l'histoire d'un avion télécommandé dont les jumeaux perdent le contrôle et qu'ils doivent poursuivre (dictée à l'adulte).

\*Ils recherchent collectivement le plan de l'histoire pour avoir un début, un milieu et une fin, avec des éléments perturbateurs.

\*Ils réalisent individuellement un écrit pour raconter leur histoire.

\*Ils lisent collectivement les productions à l'oral. Chaque élément intéressant est validé pour l'utiliser dans la production collective. L'enseignant ou les élèves prennent des notes.

 $1111$  $\left| \cdot \right|$ T  $\bullet$  $\frac{1}{2}$ Ela Vividut val XI at il prefaire satirager son<br>récise à de aproximate d'aide  $\mathcal{C}^{\mathcal{C}}$ f  $1 + 1 + 1$ 

\*La classe se questionne sur la manière dont l'histoire va être racontée dans la vidéo : est-ce plutôt grâce à un narrateur, ou grâce à un dialogue entre les jumeaux et les personnages rencontrés ? La classe décide de mixer les deux procédés.

\*Une fois l'histoire écrite dans son intégralité, la classe passe au travail en art visuel : les élèves réalisent tous les fonds, personnages et accessoires qui vont servir ensuite. C'est un gros travail qui s'étale sur 3 mois (fin septembre à début janvier). Ce sont ainsi 10 décors qui sont réalisés pour les besoins de 15 scènes au total. Une

feuille de route est affichée et permet de voir l'évolution de chaque groupe dans les taches qui ont été attribuées.

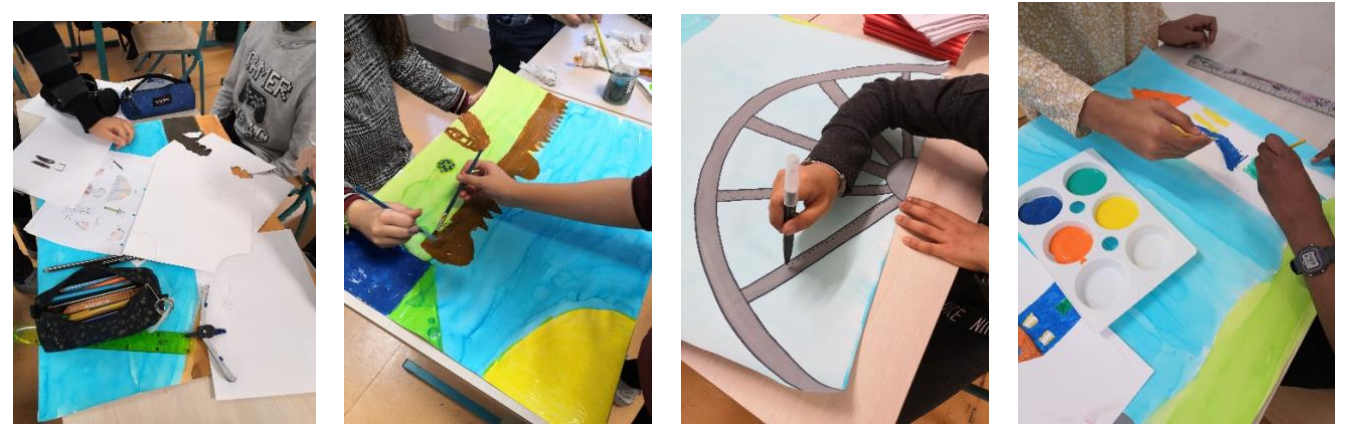

\*En parallèle, les élèves commencent à se familiariser avec l'application de Stop Motion « Animation en volume » sur les tablettes iPad.

3 séances de 15 minutes leur permettent de réaliser des mini-films en groupe, avec pour consigne de prendre beaucoup de photos. Les réalisations sont ensuite visualisées collectivement afin de conclure sur les bons procédés et ceux à abandonner (ex : les personnages qui avancent trop entre deux prises, etc...).

A la fin de ces entraînements, chaque groupe est très autonome.

\*Les décors tous prêts, les élèves peuvent passer à l'étape du stop motion avec les tablettes iPad. Il leur faut bien cibler ce qui se passe dans la scène, veiller à faire bouger les personnages comme il faut, pour que cela coïncide bien avec l'histoire écrite.

\*Chaque groupe va tour à tour utiliser une tablette iPad et l'application « Animation en volume » de stop motion. La tablette est placée sur un « support bras articulé col de cygne » pour tablette, ce qui permet de la placer au-dessus des décors et de la rendre fixe pour toute la période de prise de vues.

\*Les groupes prennent toutes les photos nécessaires pour la réalisation de leur scène, en faisant bouger personnages et accessoires entre chaque prise sur leur décor, afin de donner l'illusion de mouvement dans la vidéo. Chaque groupe génère une vidéo de sa scène.

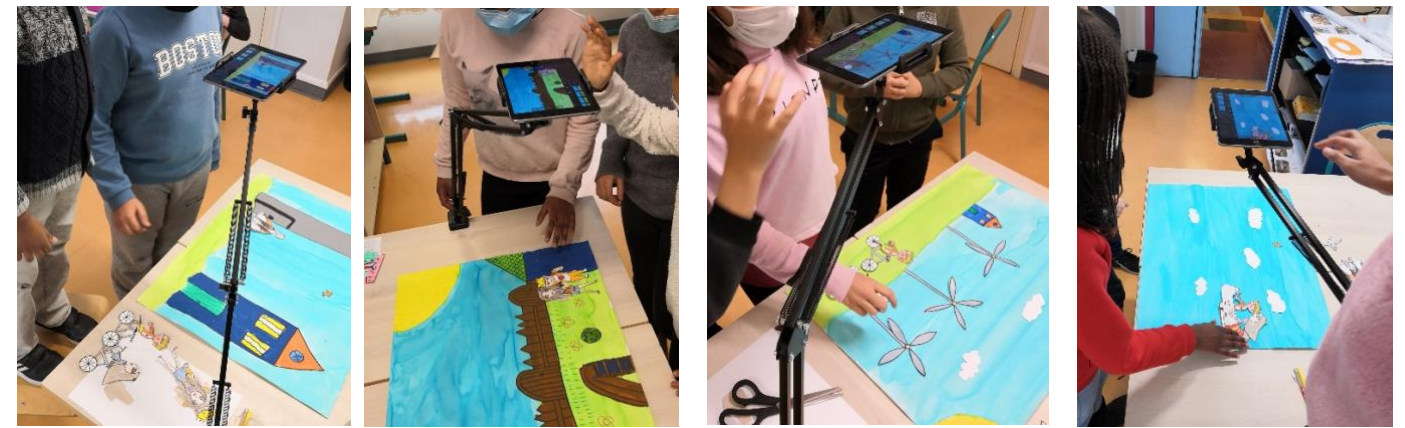

\*La classe va ensuite s'occuper du son. Les élèves sont amenés à réfléchir collectivement, oralement, pour réaliser un écrit, pris sous la dictée de l'enseignante et de quelques élèves.

\*Bien que ce soit possible depuis l'application de stop-motion utilisée, les enregistrements se font ensuite grâce à l'application « Dictaphone », pour laisser plus de liberté aux élèves dans leur façon de s'exprimer.

\*Le montage final des vidéos des scènes et des pistes sons est réalisé par l'enseignante, pour des contraintes de temps. Les élèves voient quelques manipulations se faire en direct sur le logiciel et en comprennent le fonctionnement.

Matériel utilisé : -les tablettes iPad de l'école -un support bras articulé col de cygne

Ressources numériques utilisées :

-application de Stop Motion « Animation en volume » -application Dictaphone -logiciel Wondershare filmora 9

## **Compétences inscrites dans le cadre de référence de compétences numériques**

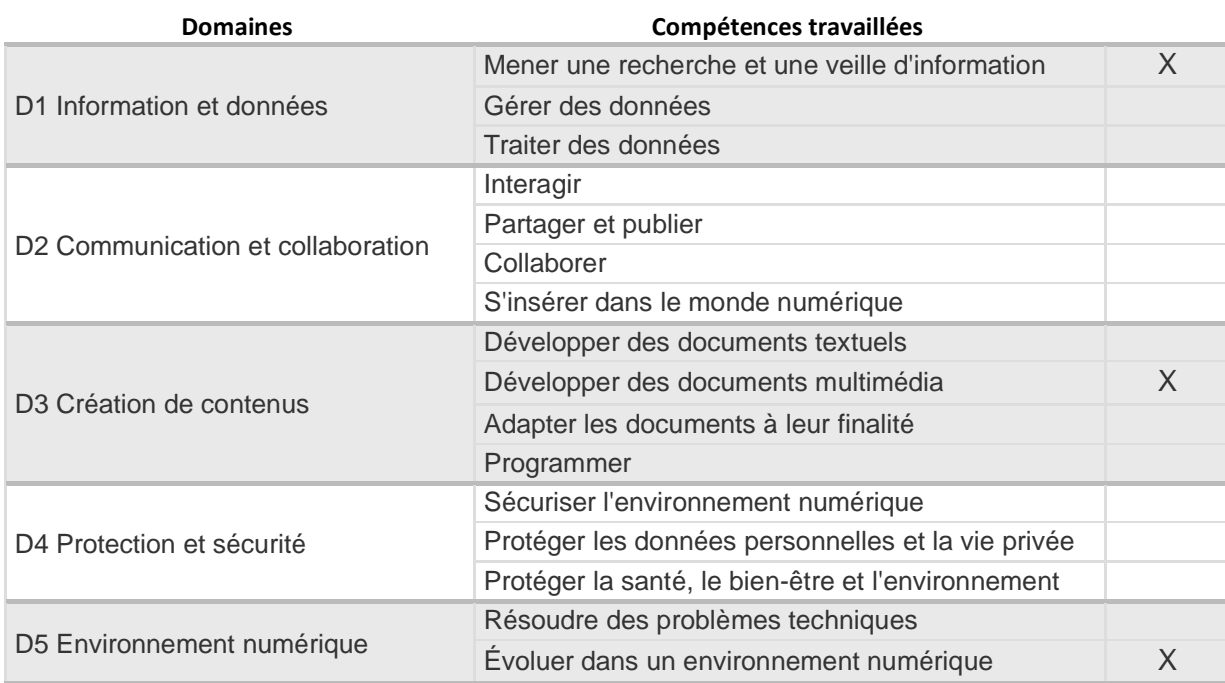

### Retour sur la mise en œuvre

Les élèves ont pris beaucoup de plaisir à réaliser toutes les étapes du projet, qui a été fédérateur.

La réalisation de l'écrit collectif pour la narration de l'histoire à l'oral s'est faite en dictée à l'adulte/aux camarades afin de respecter un timing lié aux dates imposées par le concours « Dis-mois dix mots ». Sans cette contrainte de temps, il aurait été possible de faire écrire cette narration par chaque groupe d'élèves.

Du fait de cette contrainte de temps, il n'a pas été possible d'ajouter autant de bruitages que ce qui était voulu. Cela pourrait être envisagé en prolongement.

La partie montage réalisé par l'enseignante est tout à fait réalisable grâce à l'application iMovie depuis la tablette iPad.

# Projet final et tutoriel :

[https://m-](https://m-jeannot.canoprof.fr/eleve/ERUN/TUTORIELS%20APPLI%20&%20EDUPORTAIL/activities/TUTORIELS_APPLICATIONS_5.xhtml)

[jeannot.canoprof.fr/eleve/ERUN/TUTORIELS%20APPLI%20&%20EDUPORTAIL/activities/TUTORIELS\\_APPLICATI](https://m-jeannot.canoprof.fr/eleve/ERUN/TUTORIELS%20APPLI%20&%20EDUPORTAIL/activities/TUTORIELS_APPLICATIONS_5.xhtml) [ONS\\_5.xhtml](https://m-jeannot.canoprof.fr/eleve/ERUN/TUTORIELS%20APPLI%20&%20EDUPORTAIL/activities/TUTORIELS_APPLICATIONS_5.xhtml)

Ressources (tutoriel / fiche de consignes pour les élèves…)

Fiche focus de l'application "Animation en volume" :

<http://www.pedagogie92.ac-versailles.fr/2021/11/24/numerique-fiches-focus/>

(demande auprès de Didier de la publier sur Pédagogie 92)

des soucis sur Pédagogie 92 empêche de déposer la fiche focus sur cet espace pour l'instant, en attendant, on peut la retrouver ici :

[http://www.pedagogie92.ac-versailles.fr/wp](http://www.pedagogie92.ac-versailles.fr/wp-content/uploads/sites/451/2022/06/Stop_Motion_animation_en_volume_focus.pdf)[content/uploads/sites/451/2022/06/Stop\\_Motion\\_animation\\_en\\_volume\\_focus.pdf](http://www.pedagogie92.ac-versailles.fr/wp-content/uploads/sites/451/2022/06/Stop_Motion_animation_en_volume_focus.pdf)

Pour aller plus loin

La réalisation de cette classe est une vidéo en stop motion faite avec du matériel en 2D, nécessitant de prendre les prises de vues avec la tablette placée au-dessus, horizontalement.

Il est tout à fait possible de réaliser des vidéos en stop motion avec du matériel en 3D (petits personnages en pâte à modeler ou pâte à sel, jouets ramenés de la maison ou créés en pâtes à modeler, etc…). Il faudra à ce moment-là utiliser une autre sorte de fixation pour la tablette, afin qu'elle soit maintenue verticalement.